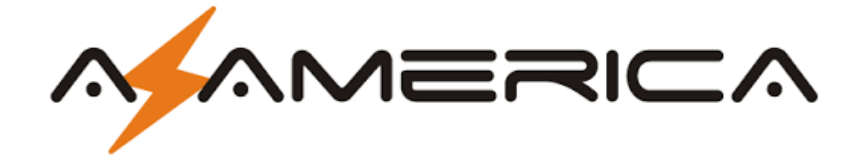

# **TUTORIAL DE RECOVERY DO S1009**

## 1 - MATERIAL NECESSÁRIO

Antes de iniciar o Recovery, assegure-se estar ao seu alcance:

- a) PC com porta nativa RS232 (preferencialmente) ou conversor USB X Serial RS232 comprovadamente operacionais;
- b) Cabo adaptador de porta Serial RS232 conforme esquema abaixo:

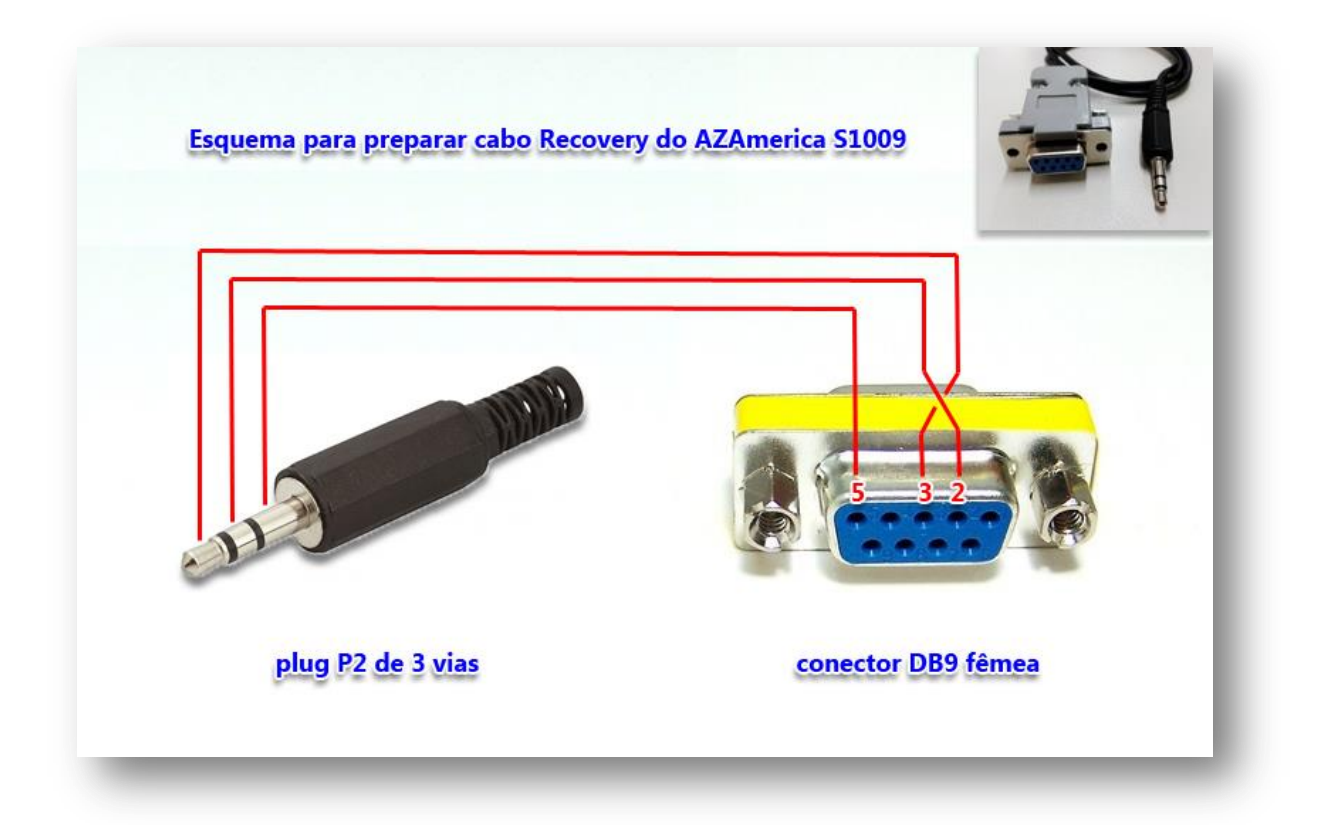

#### *BY Equipe AZAmerica.*

c) Arquivos contendo Loader e FW factory que encontrará aqui: [http://azaforum.com/download/S](http://azaforum.com/download/)1009/RecoveryS1009.rar

### **2-PROCESSO DE RECOVERY:**

d) Conecte o cabo adaptador RS232 construído conforme a alínea b) acima na entrada rs232 disponível no painel traseiro do seu S1009.

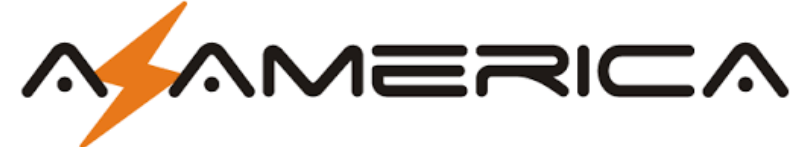

- e) Descompacte em uma única pasta todos os arquivos
- f) Abra a pasta com os arquivos e selecione e abra o arquivo do Loader nomeado como 6622\_xbmc\_Download\_V1.00

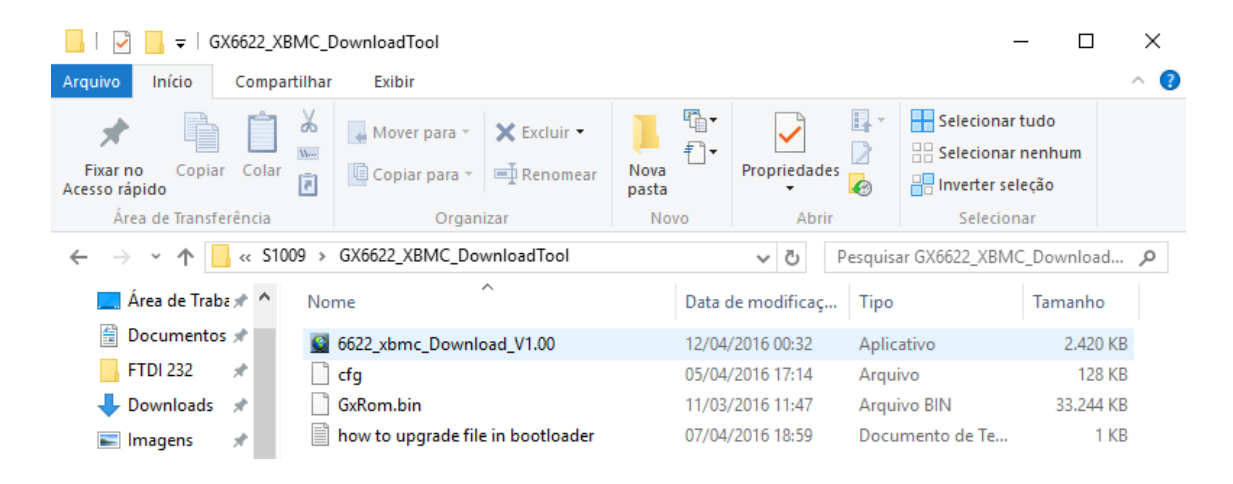

g) Verá a seguinte imagem:

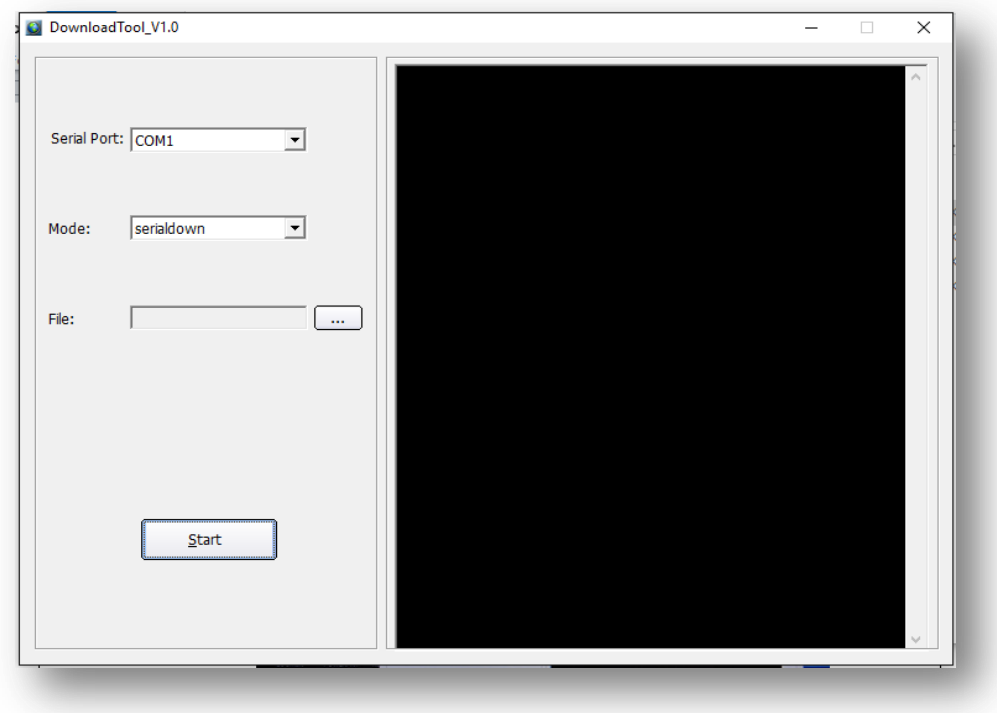

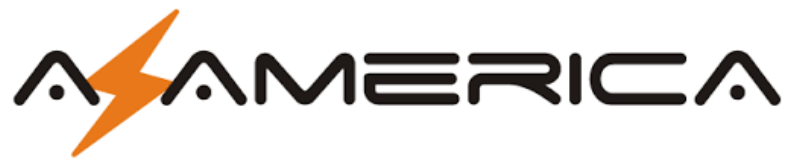

h) Selecione a porta serial COM correta do seu PC:

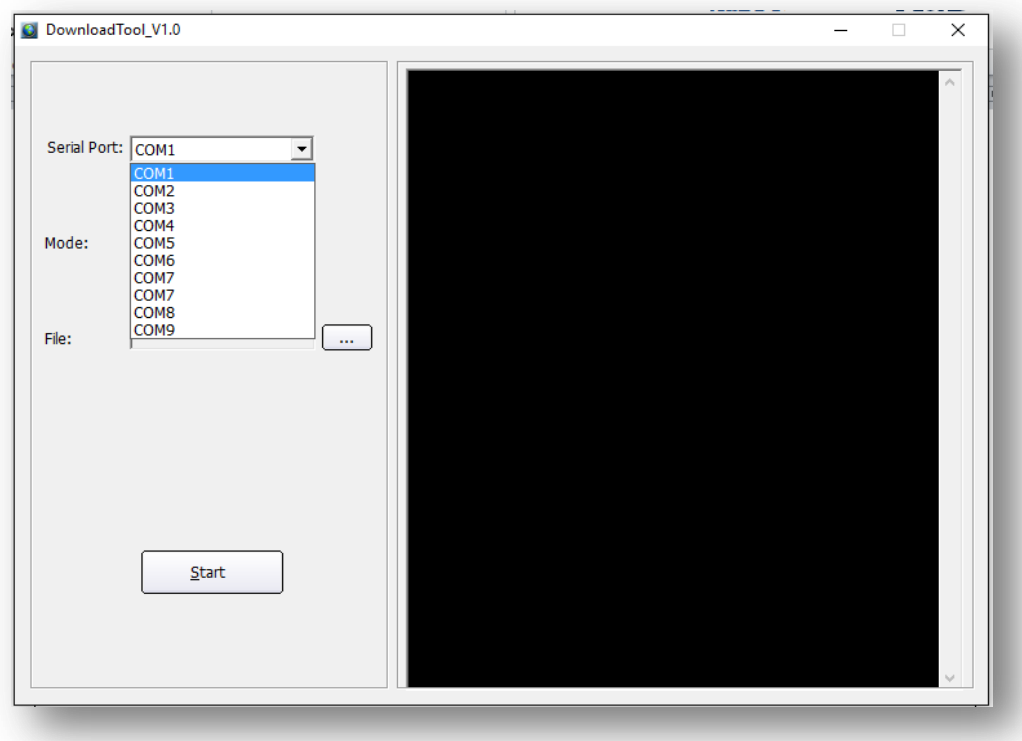

i) Pressione o botão [....] da opção File, selecione o arquivo GXRom.bin e clique em [Abrir]

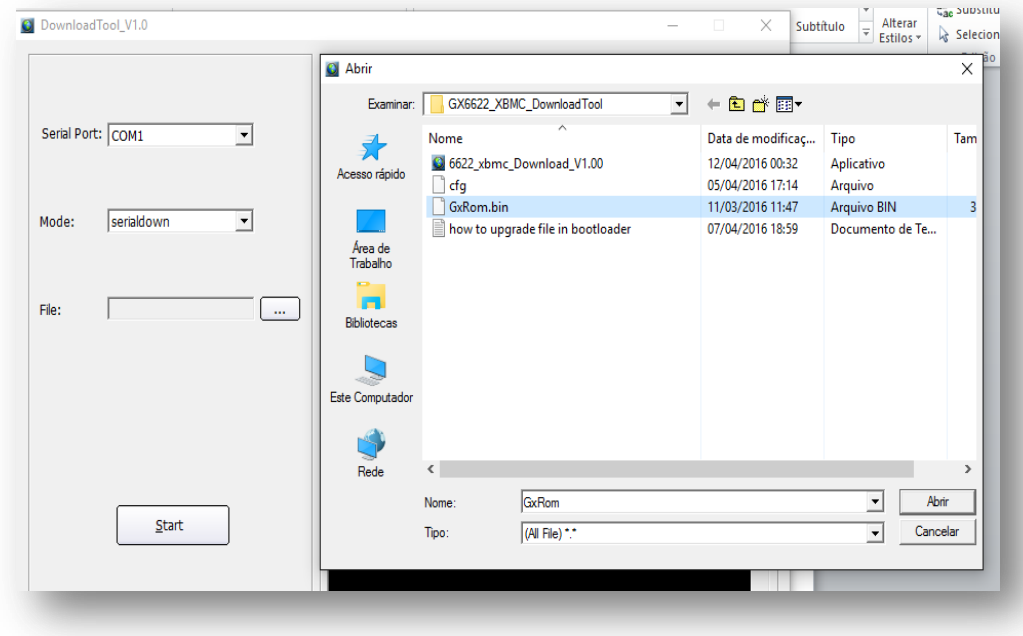

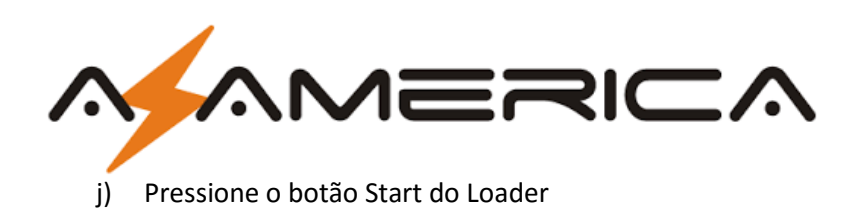

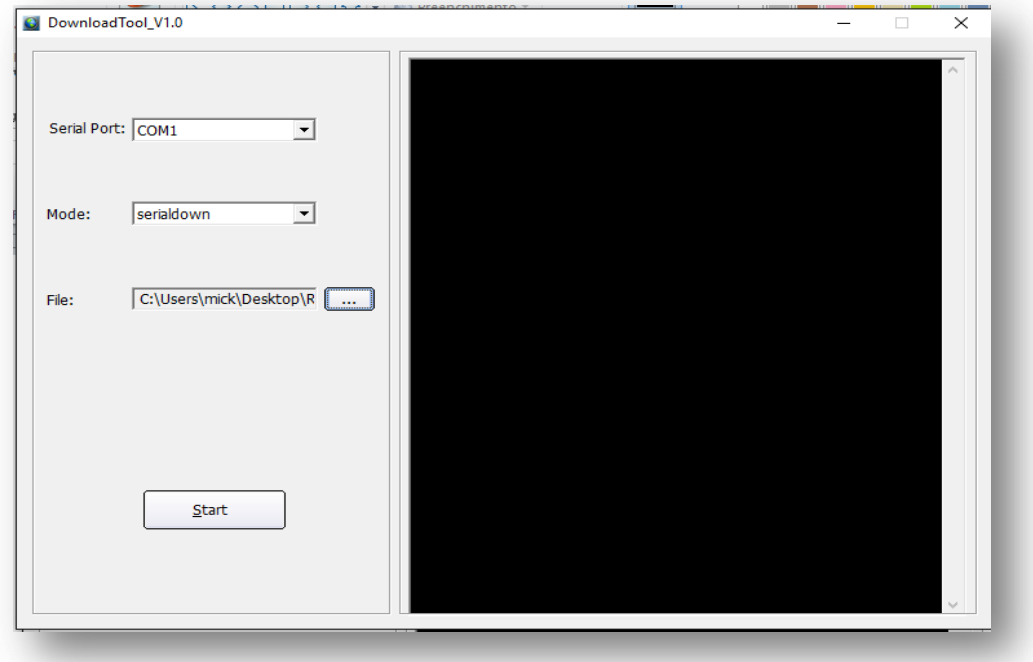

k) Aguarde aparecer a linha de comando: "wait ROM request...please power on or restart the board...

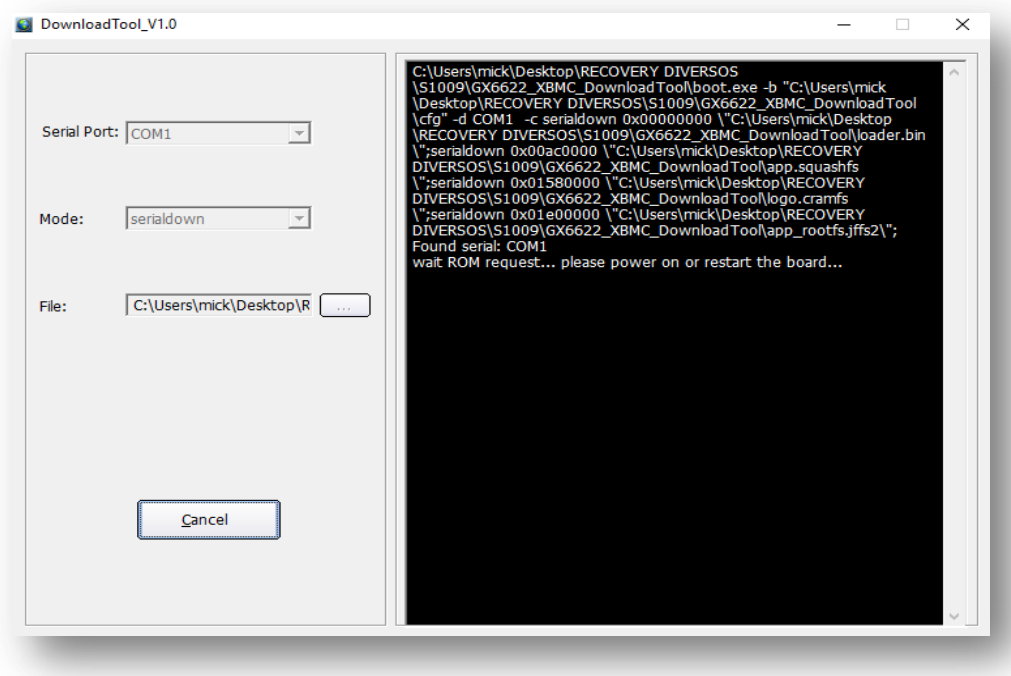

l) Ligue seu S1009 à energia e aguarde a continuidade da transferência do FW factory

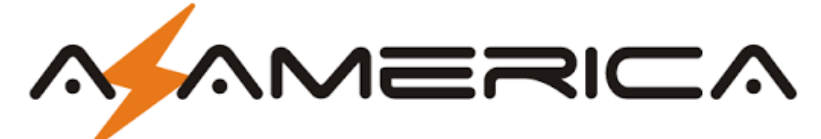

m) O Loader gerenciará todo o processo de transferência do arquivo e encarregar-se-á de apagar e reescrever a memoria flash do seu S1009.

### *Não interfira no processo, apenas aguarde até o final*.

**OBS: Tempo estimado** para o ciclo completo de recovery: **50 minutos**.

- n) Ao término do processo de recovery, desligue seu S1009.
- o) Atualize-o posteriormente com último FW de atualização disponibilizado no repositório da AZAMERICA[: http://azaforum.com/download/S](http://azaforum.com/download/)1009/

Bom trabalho e boa sorte.